# Using Docker and Singularity

Lionel Spinelli - May 16th, 2017

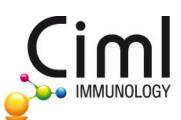

#### A first problem : R

- R exists in several version from 2.x to 3.4
- Each version offers lot of packages
- Packages appear at a specific version and can be deprecated after a specific version
- Each scientific project requires a specific list of packages but accumulating packages on a single version can produce conflict
- Scientific projects often start with a chosen version of R that have to be upgraded during the project, with the risk to impact other project/user
- Some people work on several projects that uses different R version due to availability of packages or starting time
- On shared computers it is complex to have several R version/packages group installed

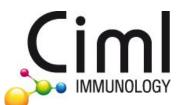

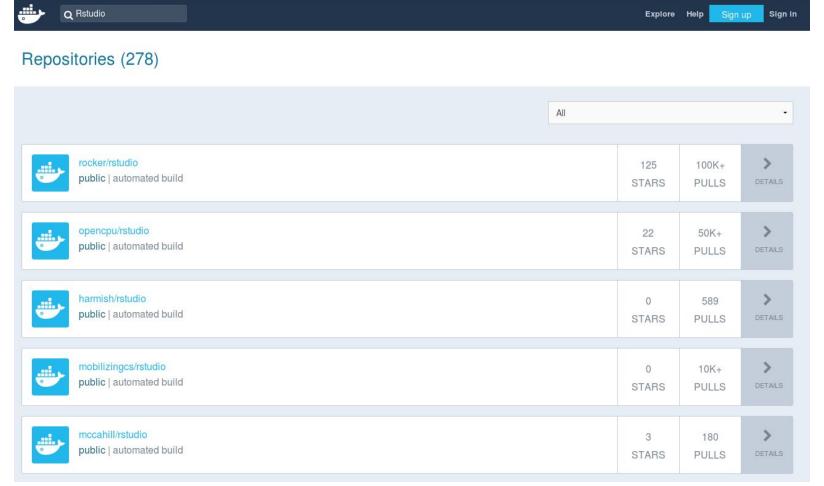

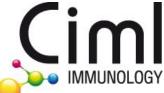

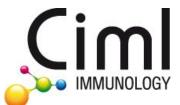

**IMMUNOLOGY** 

```
1 FROM ubuntu: 16.04
 3 MAINT
         133 # INSTALLING Latex for sweave compilation
         INS
         136 RUN apt-get update \
 7 # ###
         137
              && apt-get -y install texlive-full
         138
 9 ARG
         139 # ###############################
10 ARG
         140 # INSTALLING RSTUDIO SERVER
         11 ENV
         142
12 ENV
         143 ARG RSTUDIO VERSION
13 ENV
         144 ARG PANDOC TEMPLATES VERSION
14 ENV
         145 ENV PANDOC TEMPLATES VERSION ${PANDOC TEMPLATES VERSION:-1.18}
15 ENV
16
         147 ## Add RStudio binaries to PATH
         148 ENV PATH /usr/lib/rstudio-server/bin:$PATH
18 RUN a
         150 ## Download and install RStudio server & dependencies
    88
                                                                                                                       hon-cffi
         151## Attempts to get detect latest version, otherwise falls back to version given in $VER
         152 ## Symlink pandoc, pandoc-citeproc so they are available system-wide
         153 RUN apt-get update \
              && apt-get install -y --no-install-recommends \
         155
                file \
                git \
         156
         157
                libapparmor1 \
         158
                libcurl4-openssl-dev \
         159
                libedit2 \
               libssl-dev \
         160
         161
               lsb-release \
         162
                psmisc \
         163
                python-setuptools \
         164
                sudo \
         165
                wget \
              && RSTUDIO LATEST=$(wget --no-check-certificate -q0- https://s3.amazonaws.com/rstudio-server/current.ver) \
              && [ -z "$R$TUDIO VER$ION" ] && R$TUDIO VER$ION=$R$TUDIO LATEST || true \
              && wget -q http://download2.rstudio.org/rstudio-server-${RSTUDIO VERSION}-amd64.deb \
              && dpkg -i rstudio-server-${RSTUDIO VERSION}-amd64.deb \
              && rm rstudio-server-*-amd64.deb \
              ## Symlink pandoc & standard pandoc templates for use system-wide
              & In -s /usr/lib/rstudio-server/hin/nandoc/nandoc /usr/local/hin \
```

```
1 FROM ubuntu:16.04
       133 # INSTALLING Latex for sweave compilation
       136 RUN apt-get update \
           && apt-get -y install texlive-full
       137
       138
       140 # INSTALLING RSTUDIO SERVER
       143 ARG R
       144 ARG P.
14 ENV
       145 ENV P.
15 ENV
       146
       147 ## Add
                218
       148 ENV P.
                219 RUN
                          apt-get update \
       149
       150 ## Do
   88
                      && export DEBIAN FRONTEND=noninteractive \
       151 ## At
                221## && apt-get -y install xorg openbox
       152 ## Syi
       153 RUN a
                      && apt-get -y install libx11-dev freeglut3 freeglut3-dev libpng-dev
       154
       155
                223 COPY R package install V1.0.R /
       156
                224 RUN su rstudio \
       157
       158
                      && Rscript /R package install V1.0.R
       159
                226
       160
       161
                      162
       163
                      INSTALLING PDF VIEWER
       164
                      ************************************
       165
       166
                230
       167
           88
                231 RUN apt-get update \
       168
       169
                      && apt-get -y install evince
                232
       170
                233
                234 CMD ["/init"]
```

#### Building our own Docker R + Rstudio image

```
2 This image contains:
 4 - R 3.3.2
   - Rstudio server (installation requires the userconf.sh file)
 6 - Packages for the GCProject from Pierre Milpied. The packages are installed using the R Package install VXX.R scripts
 9 # ########################
       COMPILE THE IMAGE
12
13 docker build -t ciml/rstudio gcproject ~/workspace/ciml-docker/images/R/R3.3/R3.3.2/rstudio/gcproject/
RUN THE IMAGE
17 # ######################
18
19 docker run -d -p 8787:8787 -v /home/$USER/workspace:/home/rstudio/workspace --network=host -e USERID=$UID ciml/rstudio gcproject
20
21 # #######################
       CONNECT TO RSTUDIO
23 # ######################
24
25 In an Internet browser, type as url: http://127.0.0.1:8787 and use the login/password: rstudio/rstudio
26
27 # #######################
       NOTES
29 # #####################
   - To use knitr PDF compilation instead of Sweave, you have to go into Rstudio menu Tools->Global Options->Sweave->Weave Rnw files with.. and select "knitr".
32
```

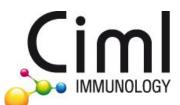

#### Using R + Rstudio Docker image

IMMUNOLOGY

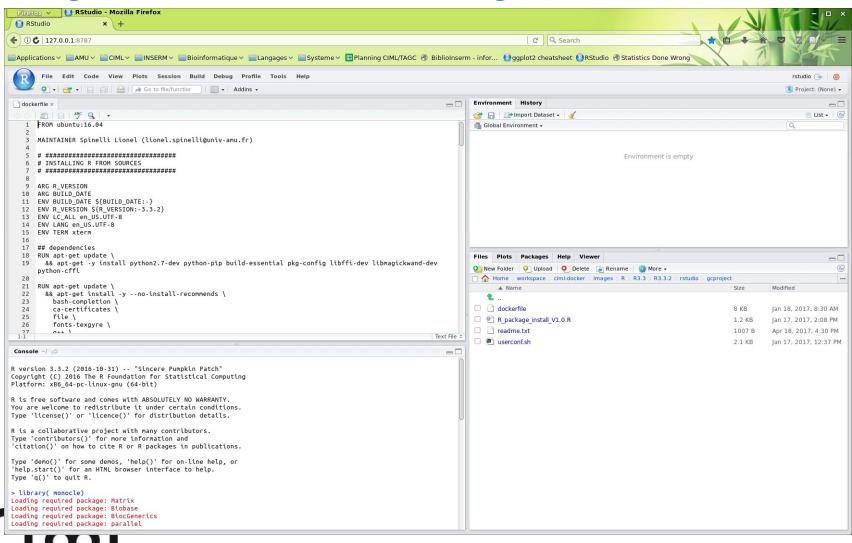

# Sharing to community: sharing sources

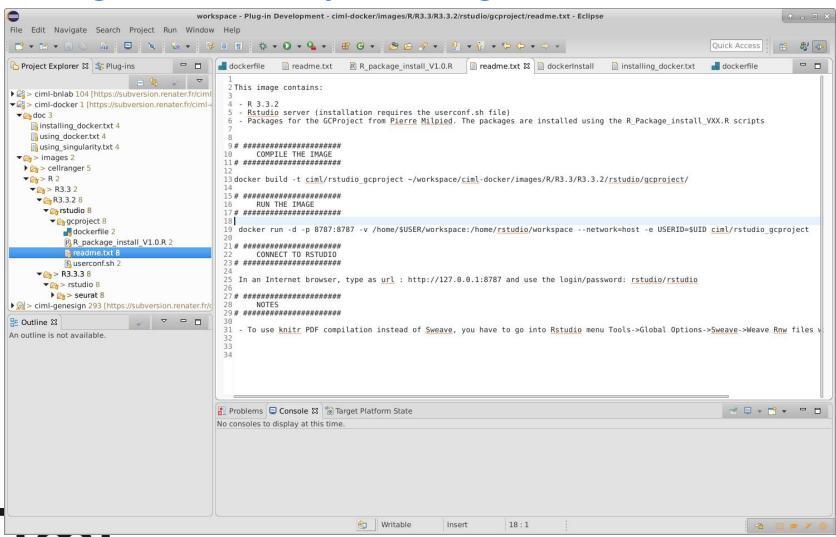

# Sharing to community: sharing images

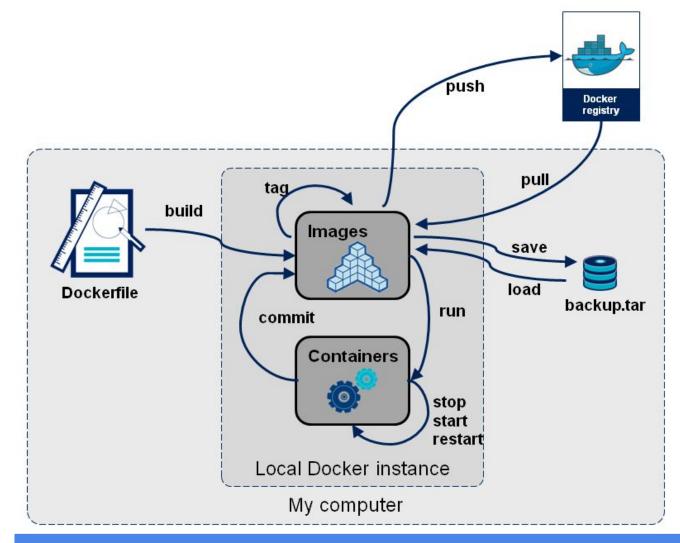

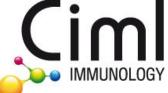

#### A second problem : sudo rights

- Docker requires sudo rights to execute
- Inside the container, the user is sudo
- Not a problem on local machine
- Problem on shared machine
- Problem on clusters (local or mésocentre)

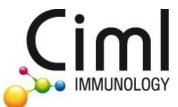

# A solution : singularity

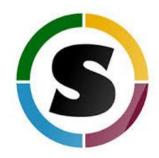

- Same idea of Docker : images and containers
- Same functionalities than Docker
- Somehow less confined
- No need to be sudo to run containers
- User inside the container is the same as user launching it
- Singularity image is a simple file : even easier to share than docker

- Directly building Singularity image seems more difficult
- But very easy way to convert docker container to singularity image

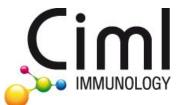

#### Importing Singularity R + Rstudio image

```
Convert Docker container to Singularity
 6# The name of the Docker image
7 DOCKER IMAGE=image name
8# The size in MiB
9 SIZE=3600
10
11# Create the Singularity file
12 sudo singularity create -- size $SIZE $DOCKER IMAGE.img
13
14# Start the Docker container
15 sudo docker run --name $DOCKER IMAGE -d $DOCKER IMAGE sleep 1800
16
17 # Conver the container to Singularity
18 sudo docker export $DOCKER IMAGE | sudo singularity import $DOCKER IMAGE.img
19
20
Running a singularity image
23 # -----
24
25 # Launch a single command inside the image
26 singularity exec <image>.img <command to execute>
28 # Launch an interactive shell
29 singularity shell <image>.img
30
31# Launch an predetermined command into the image
32 singularity run <image>.img
```

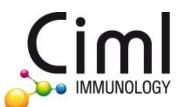

#### Usage of singularity at AMU Mésocentre

```
lspinelli@euclide:~$
lspinelli@euclide:~$ ssh lspinelli@login.ccamu.u-3mrs.fr
lspinelli@login.ccamu.u-3mrs.fr's password:
Last login: Thu May 4 11:03:11 2017 from ciml-005.univ-mrs.fr
INFORMATIONS : - Site Internet : https://mesocentre.univ-amu.fr
                - Tous les services fonctionnent normalement
  On project a005: 784.4/5000 (15.7%) hours have been consumed
  You are using 0/4882 MB (0%) on /home
  You are using 0.26/9.00 TB ( 2%) on /scratch
[lspinelli@login ~]$ cd /scratch/lspinelli/
[lspinelli@login lspinelli]$ ls -al
total 256
drwxr-x--- 6 lspinelli a005 512 May 3 11:20 .
drwxr-xr-x 241 root root 131072 May 3 13:53 ...
drwxrwxr-x 7 lspinelli lspinelli 131072 May 4 18:34 EVlab
drwxrwxr-x 4 lspinelli a005 512 May 4 10:59 Reference
drwxrwxr-x 2 lspinelli a005 512 May 3 11:20 Singularity
drwxrwxr-x 3 lspinelli a005 512 May 3 11:35 Software
[lspinelli@login lspinelli]$ ls Singularity/
cellranger1.3.1.img
[lspinelli@login lspinelli]$
```

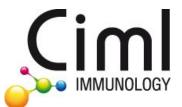

#### Usage of singularity at AMU Mésocentre

```
GNU nano 2.0.9

File: evlab_s1_cellranger_singularity.oar

#/bin/bash

#/OAR -n evlab_s1_cellranger_singularity_4cores

#/OAR -l nodes=1/core=4,walltime=30:00:00

#/OAR -p smp AND nodetype like 'SMP512Gb'

#/OAR -O evlab_s1_cellranger_singularity_4bcores.%jobid%.out

#/OAR -E evlab_s1_cellranger_singularity_4bcores.%jobid%.out

#/OAR -p singularity='YES'

singularity exec /scratch/lspinelli/Singularity/cellranger1.3.1.img /scratch/lspinelli/Software/launch_cellranger.sh /scratch/lspinelli/EVlab/s1 /$
```

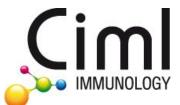

# Usage of singularity at AMU Mésocentre

IMMUNOLOGY

```
[lspinelli@login EVlab]$ oarsub -S ./evlab s1 cellranger singularity.oar
[ADMISSION RULE] Modify resource description with type constraints
 [MEDIUM QUEUE] This job is routed into the medium queue
[JOB PROJECT] No project selected using a005
OAR JOB ID=692841
[lspinelli@login EVlab]$ oarstat -fj 692841
Job Id: 692841
    job array id = 692841
    job array index = 1
   name = evlab s1 cellranger singularity 4cores
   project = a005
   owner = lspinelli
   state = Waiting
   wanted resources = -l "{type = 'default'}/host=1/core=4,walltime=30:0:0"
   types =
   dependencies =
   assigned resources =
   assigned hostnames =
   queue = medium
   command = ./evlab s1 cellranger singularity.oar
    launchingDirectory = /scratch/lspinelli/EVlab
   stdout file = evlab s1 cellranger singularity 4bcores.692841.out
   stderr file = evlab s1 cellranger singularity 4bcores.692841.out
    jobType = PASSIVE
   properties = (((singularity='YES') AND cluster='YES') AND shortnode = 'NO') AND drain='NO'
    reservation = None
   walltime = 30:0:0
   submissionTime = 2017-05-15 09:20:19
   cpuset name = lspinelli 692841
   initial request = oarsub -S ./evlab s1 cellranger singularity.oar; #OAR -n evlab s1 cellranger singularity 4cores; #OAR -l nodes=1/core=4,wallt
ime=30:00:00; #OAR -p smp AND nodetype like 'SMP512Gb'; #OAR -O evlab s1 cellranger singularity 4bcores.%jobid%.out; #OAR -E evlab s1 cellranger si
ngularity 4bcores.%jobid%.out; #OAR -p singularity='YES'
   message = R=4,W=30:0:0,J=B,N=evlab s1 cellranger singularity 4cores,Q=medium,P=a005 (Karma=0.003,quota ok)
    scheduledStart = 2017-05-15 09:42:06
   resubmit job id = 0
   events =
```

#### Conclusion

GO docker!

simple to build, simple to use, quite simple to share

GO singularity!

compatible with Docker, simple to use, extra-simple to share, usable on AMU mésocentre

!!! Let's share between institutes !!!

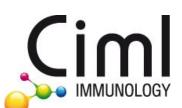